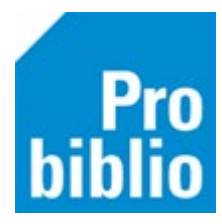

## **Uitleenstatistieken**

Docenten die inloggen in de schoolWise portal kunnen een overzicht maken van de uitleningen in de schoolbibliotheek. Er kan een uitleenstatistiek per leerling of per groep gemaakt worden.

**Let op**: De gegevens uit dit overzicht kunnen niet gebruikt worden voor de monitor van de Bibliotheek op school.

## **Uitleenstatistiek per leerling**

- Meld je aan als leerkracht/leesconsulent in de schoolWise portal. Het docentmenu is nu beschikbaar.
- Kies voor 'uitleenstatistiek per leerling'.
- Kies een groep, selecteer de periode waarover een statistiek gemaakt moet worden.
- Kies welke uitleningen getoond moeten worden, alleen uitleningen op school of ook de uitleningen in de bibliotheek. De uitleningen in de bibliotheek kunnen alleen getoond worden als de leerling een gekoppeld school- en bibliotheekabonnement heeft.
- Klik op 'Maak rapport' en eventueel 'Print rapport'.

Er wordt een pdf-bestand geopend met de volgende kolommen:

- o Naam van de leerling
- o Materiaalsoort, bijvoorbeeld leesboek, informatieboek of stripverhaal
- o De leeftijdsaanduiding zoals ook te zien is op het rug etiket van het materiaal, bijvoorbeeld AK, A of J
- o Het AVI-niveau, indien bekend
- o Het leesbelevingsniveau volgens onderstaande opbouw:
	- A = Recreatief
	- B = Explorerend
	- C = Reflectief
	- D = Doe boeken
	- E = Informatie in woord en beeld
	- F = Informatie in verhaalvorm

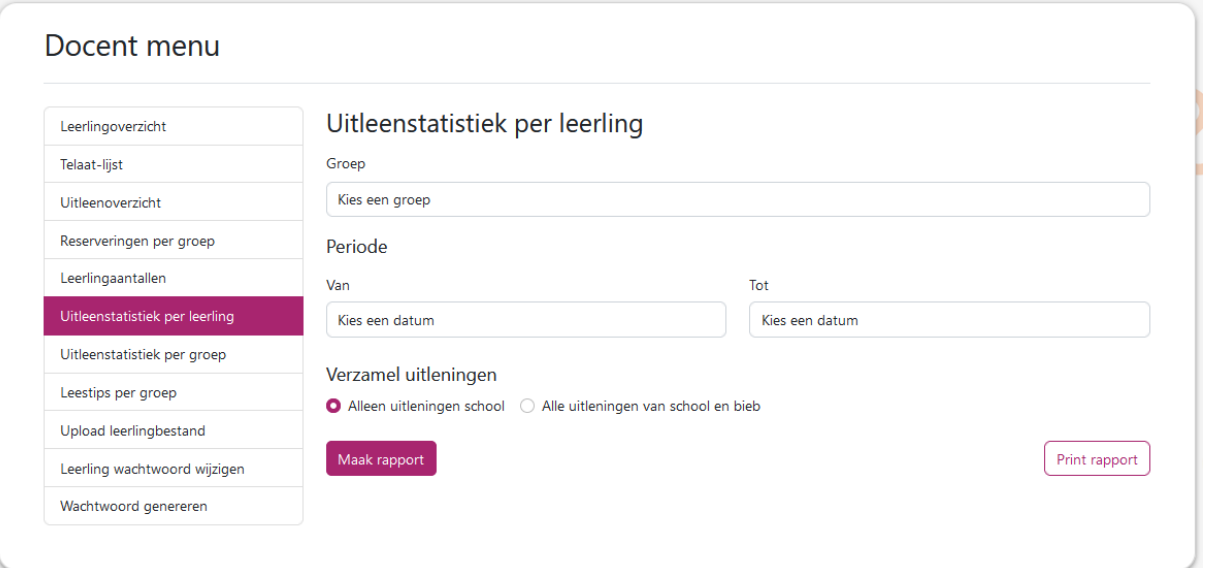

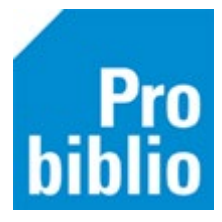

## **Uitleenstatistiek per groep**

- Kies voor 'uitleenstatistiek per groep'.
- Selecteer een periode waarover een statistiek gemaakt moet worden, bijvoorbeeld een schooljaar. Bij het selecteren van een langere periode, of een periode die over meerdere schooljaren loopt, zullen de gegevens niet kloppen omdat de leerlingen in andere groepen zitten.
- Kies of de gegevens getoond worden per fysieke groep (bijvoorbeeld combinatiegroep 5/6) of per jaargroep (leerjaar 5). Met een overzicht op jaargroep kan het beste worden vergeleken met cijfers uit voorgaande schooljaren. Kies voor fysieke groep als er bijvoorbeeld bekeken moet worden of er na de kerstvakantie meer is gelezen dan daarvoor.
- Klik op 'Maak rapport' en eventueel 'Print rapport'.

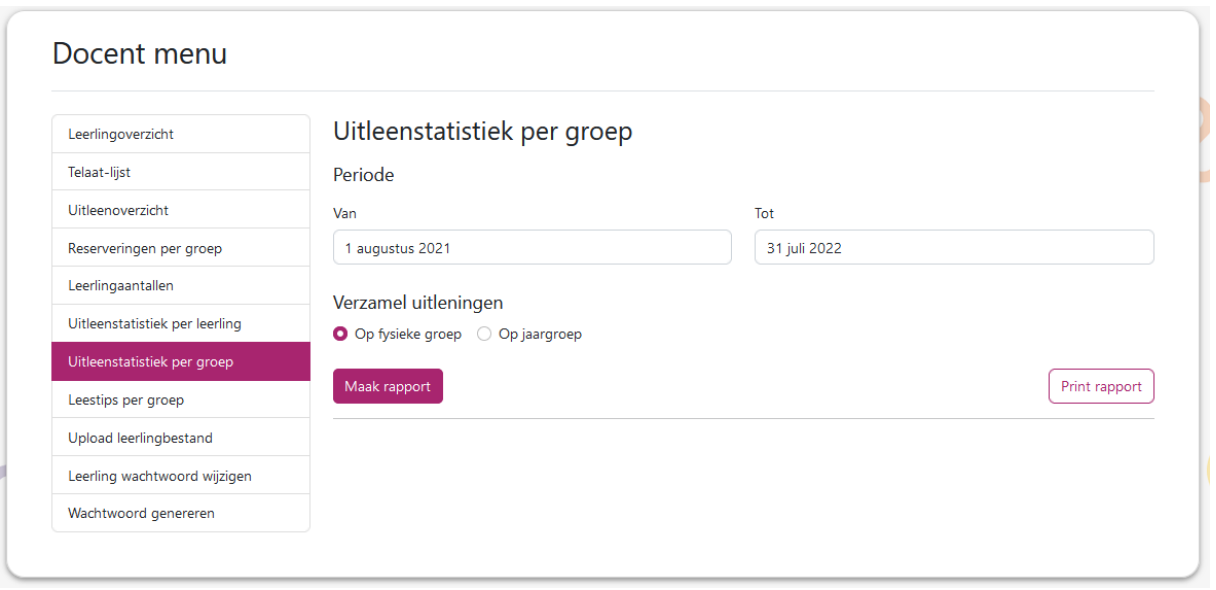

Het rapport kan worden opgeslagen als PDF of geprint worden.

De uitleningen in de bibliotheek kunnen alleen getoond worden als de leerling een gekoppeld schoolen bibliotheekabonnement heeft.

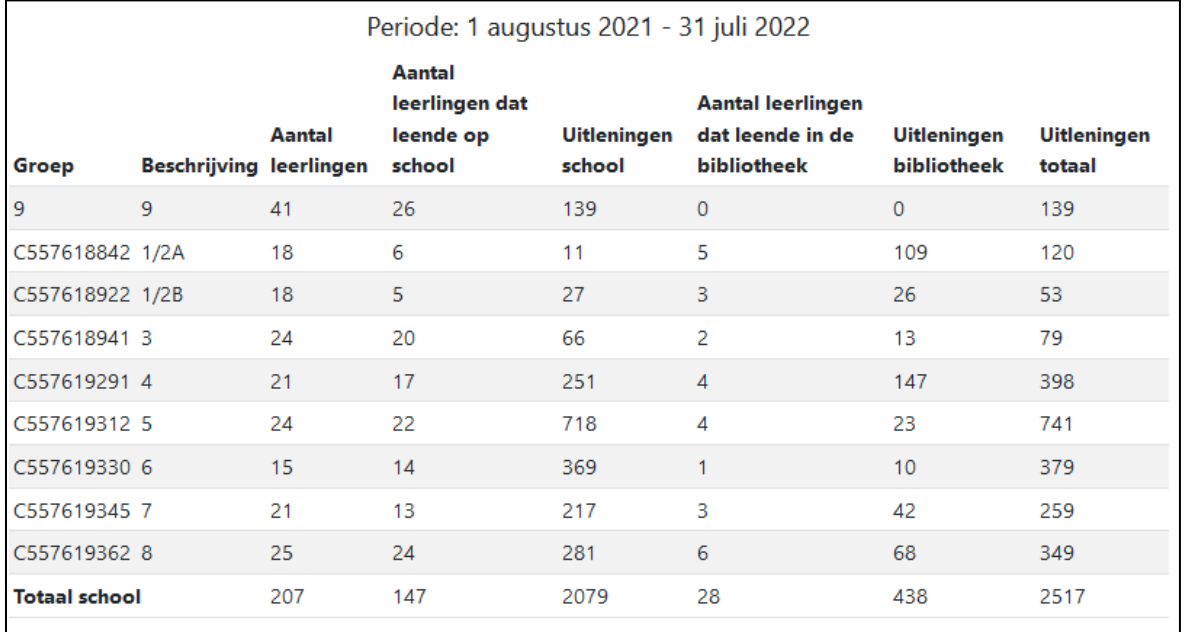